## **DELL'**

## 경고 정보

경고 : 경고는 재산상의 피해나 심각한 부상 또는 사망을 유발할 수 있는 위험이 있음을 알려줍니다 .

## Dell Precision™ Workstation T3500/T5500 의 하드 드라이브 트레이 교체

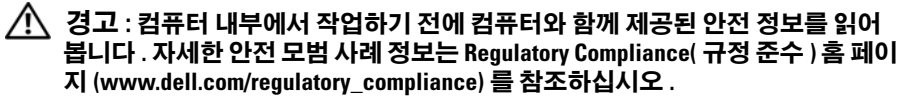

■ 주 : 교체 하드 드라이브 트레이는 이동식 필러 패널과 함께 제공됩니다 . 하드 드 라이브 트레이가 비디오 카드의 케이블을 막는 경우 하드 드라이브 트레이에서 필러 패널을 분리해야 합니다 .

■ 주: 해당 컴퓨터는 필러 패널이 분리된 상태에서 하드 드라이브 트레이에 하나의 하드 드라이브만 지원합니다 .

- $\mathbb Z$  주 : 컴퓨터에서 부품 분리 및 장착에 대한 자세한 내용은 Dell 지원 웹 사이트 support.dell.com/manuals 의 서비스 설명서를 참조하십시오 .
	- 1 컴퓨터를 끕니다 .
	- 2 컴퓨터에서 외부 케이블을 모두 분리합니다 .

측면 덮개를 분리합니다 .

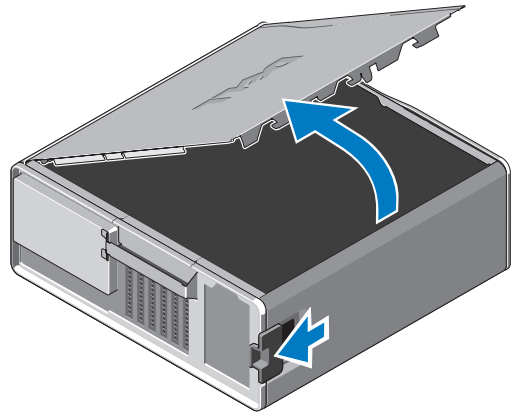

- 하드 드라이브에서 전원 케이블 및 데이터 케이블을 분리하고 컴퓨터에서 하드 드라이브를 분리합니다 .
- 5 하드 드라이브 트레이를 부리합니다.
	- a 분리 래치를 누르고 하드 드라이브 트레이를 돌려 들어 올립니다 .

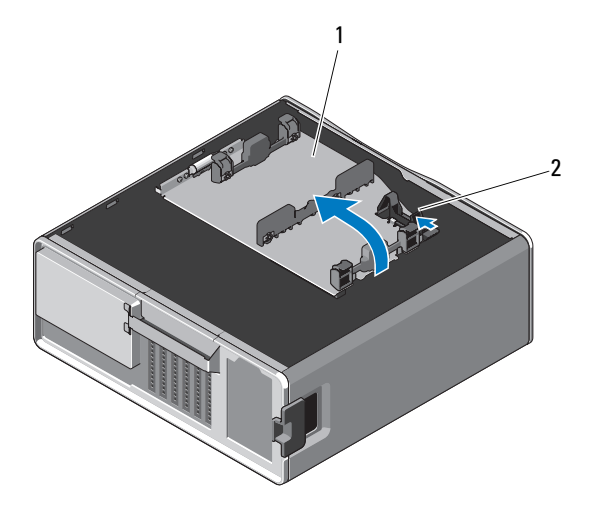

하드 드라이브 트레이 2 분리 래치

b 하드 드라이브 트레이를 섀시에 고정하는 나사를 분리하고 하드 드라 이브 트레이를 위로 들어 올려 컴퓨터에서 분리합니다 .

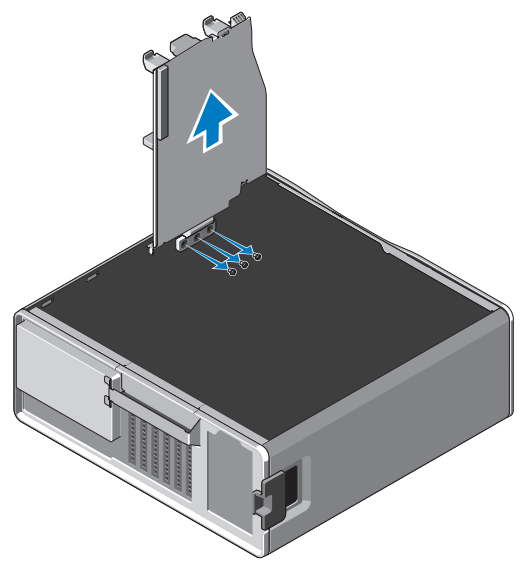

- 6 교체 하드 드라이브 트레이를 설치합니다 .
	- a 필러 패널을 교체 하드 드라이브 트레이에 고정하는 나사를 분리합니 다 .
	- b 필러 패널을 들어 올리고 하드 드라이브 트레이에서 밀어 꺼냅니다 .

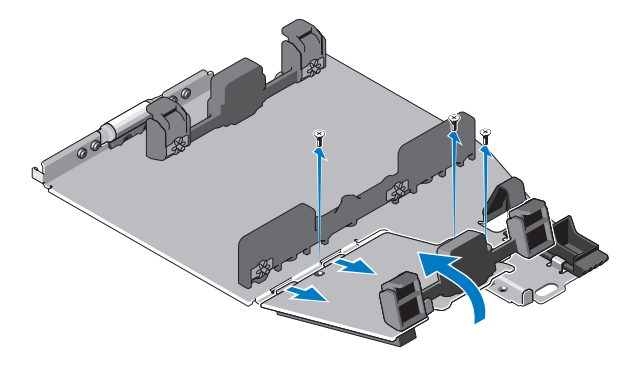

■ 주 : 나중에 두 번째 하드 드라이브를 설치할 수 있도록 필러 패널을 보관해 .<br>둡니다 .

c 분리된 하드 드라이브 트레이의 나사를 사용하여 교체 하드 드라이브 트레이를 섀시에 고정합니다 .

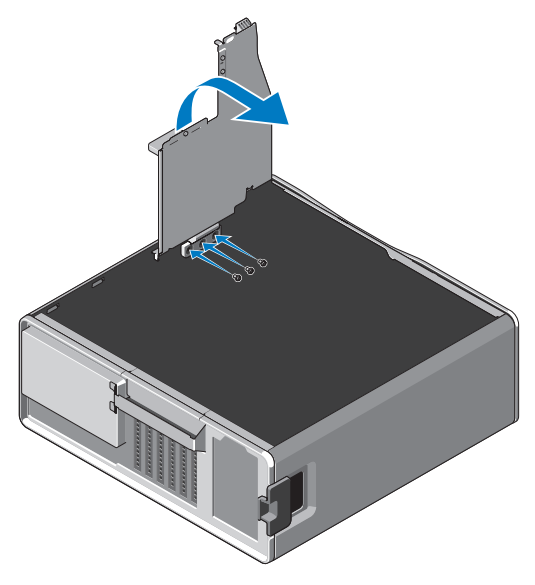

- 7 하드 드라이브를 장착하고 하드 드라이브 전원 케이블 및 데이터 케이블을 여격한니다 .
- 8 측면 덮개를 장착합니다 .
- 9 외부 케이블을 모두 연결하고 컴퓨터를 켭니다 .

<sup>—&</sup>lt;br>이 문서의 정보는 사전 통보 <sup>.</sup><br>© 2010 Dell Inc. 저작권 본시<br>Dell Inc. 인 실면 수인 언어 있 이 문서의 정보는 사전 통보 없이 변경될 수 있습니다 . © 2010 Dell Inc. 저작권 본사 소유 .

Dell Inc. 의 서면 승인 없이 어떠한 방식으로든 본 자료를 무단 복제하는 행위는 엄격히 금지됩니 다 .

본 설명서에 사용된 상표 : **Dell**, **DELL** 로고 및 **Dell Precision** 은 Dell Inc. 의 상표입니다 .

특정 회사의 표시나 회사명 또는 제품을 지칭하기 위해 다른 상표나 상호를 본 설명서에서 사용할 수도 있습니다 . Dell Inc. 는 자사가 소유하고 있는 것 이외의 타사 소유 상표 및 상호에 대한 어떠 한 소유권도 갖고 있지 않습니다 .